Gmail Inbox management

Tips & Tricks to remove the inbox stress

----------------------------------

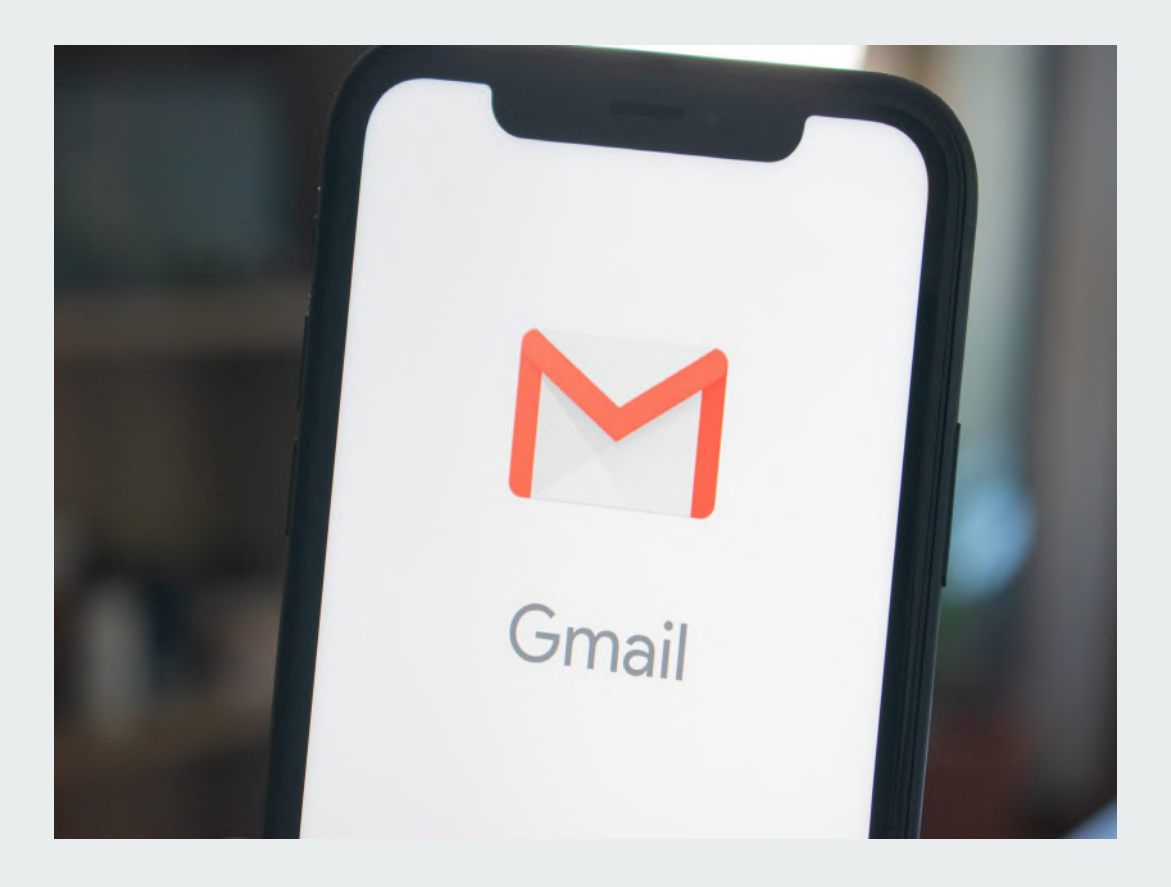

**Gmail - Tips & Tricks to remove the inbox stress**

- Using an inbox view that works for you / your boss / your client
- Labels
- **Stars**
- Tips to encourage delegation
- Utilising Gmail options to achieve confidence with Inbox management

### **Gmail - Tips & Tricks to remove the inbox stress**

Inbox management is very personal but causes a lot of stress for most people

- Trust
- A style that works
- **•** Consistency

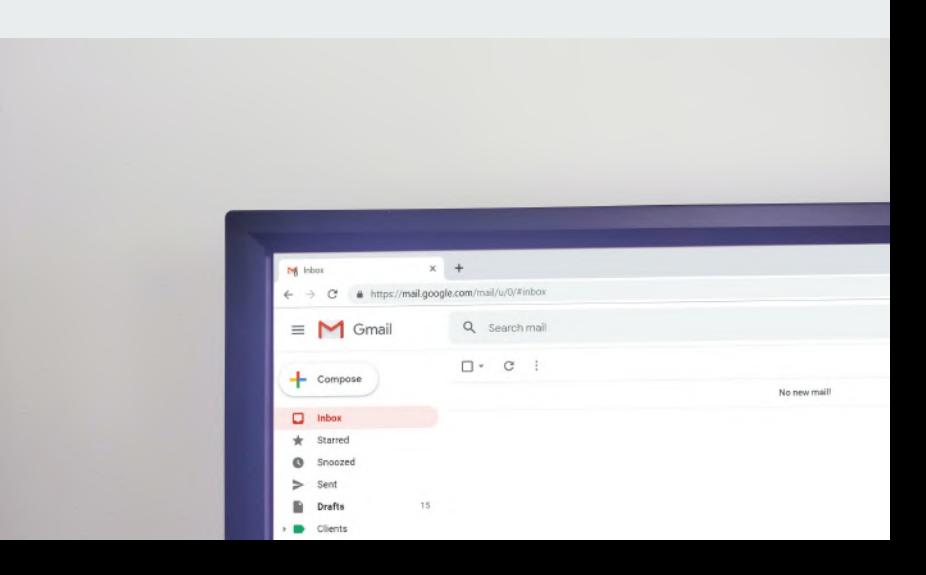

### **Gmail - An inbox view that works for you**

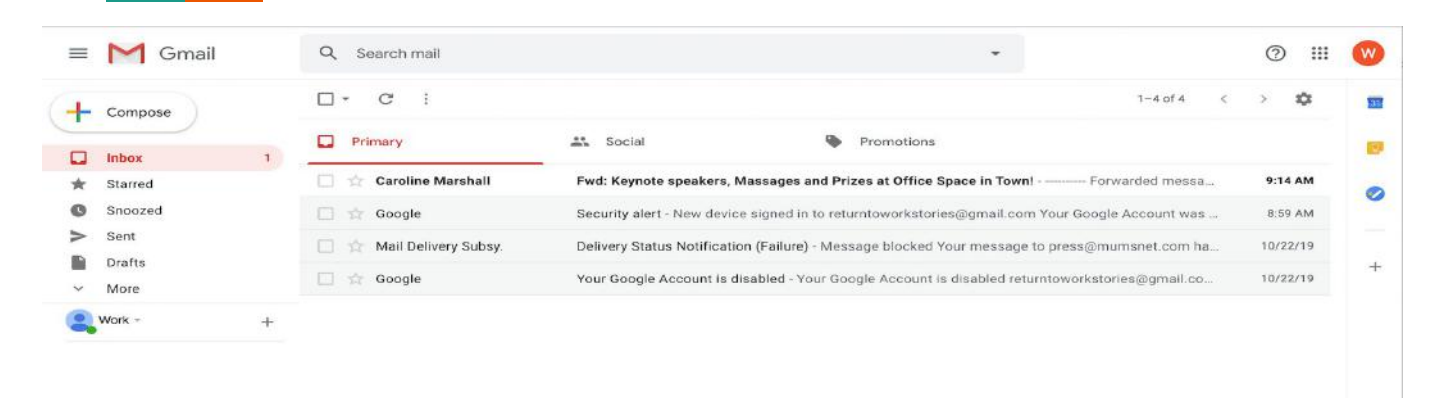

**Pros:**

**- On initial view each day you don't get overwhelmed by the spam** 

**Cons:**

- **- It splits your inbox in a way that limits your choice**
- **- Any 'updates' may be part of your day to day working**

# **Gmail - An inbox view that works for you**

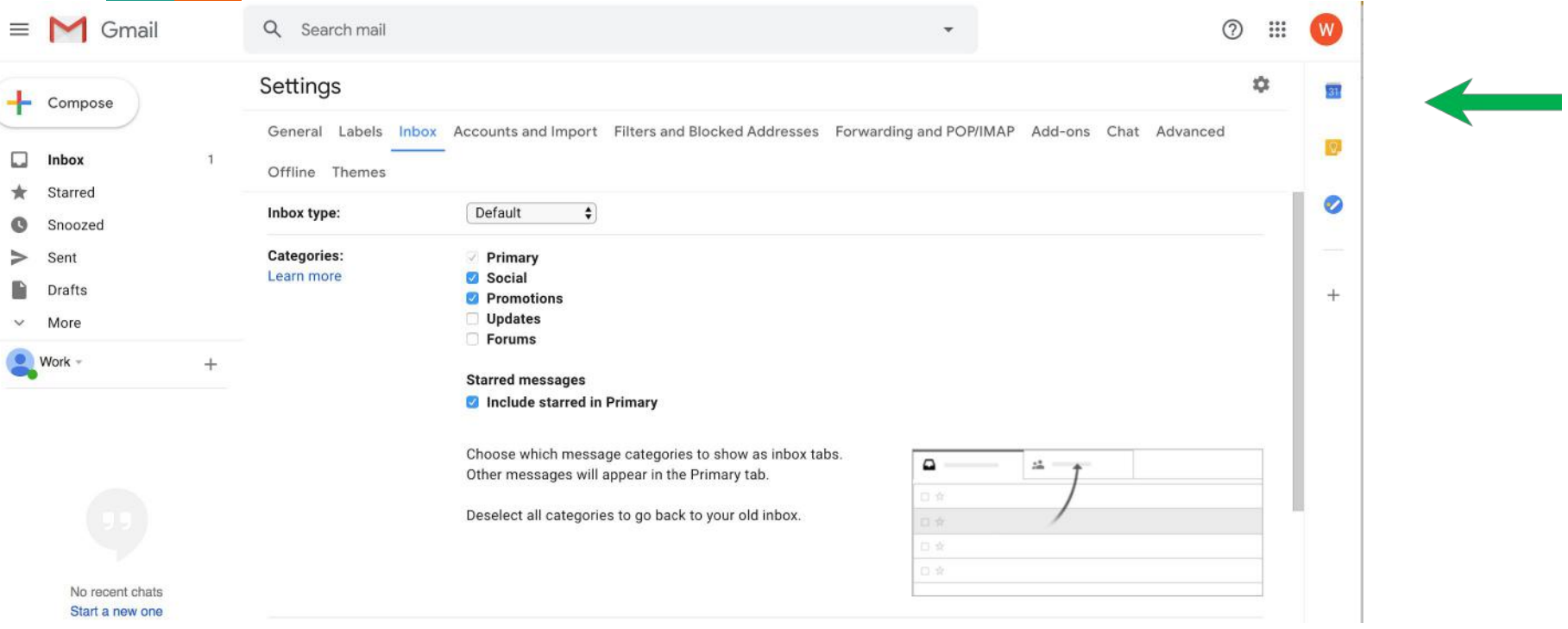

# **Gmail - An inbox view that works for you**

and the control of

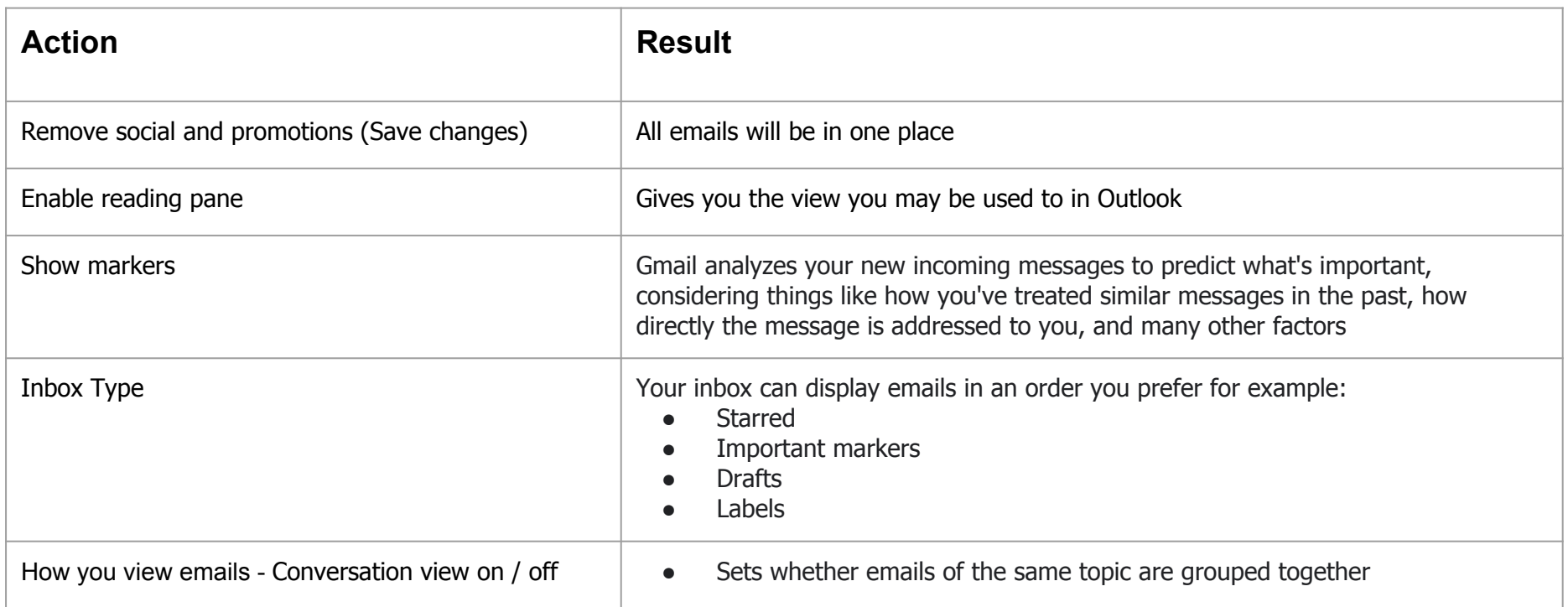

**Gmail - Using labels to organise your inbox**

#### **Pros**

● Can set the labels BEFORE you move from the inbox. For example if you have some core client emails and like to keep the most recent in your inbox - once complete you can remove the inbox label

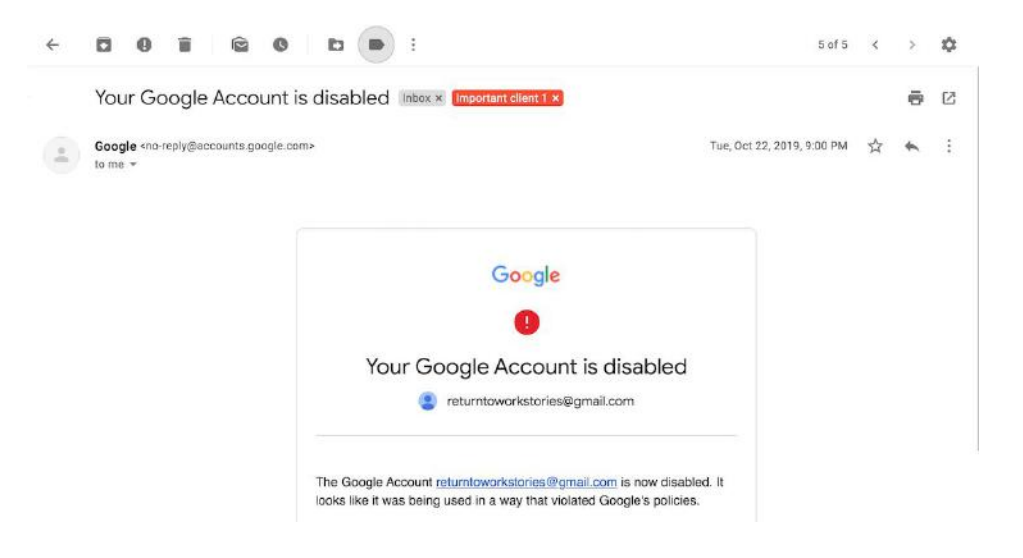

**Gmail - Using labels to organise your inbox**

#### **Pros**

● Can be used to encourage your client / boss to delegate

For Example a label 'Caroline working on' you can start labelling these emails you can sort and encourage your boss to see what you can do for them clearing their headspace

- Can colour code so this gives a more 'visual' person an easier view of their inbox
- You can use this for example if you are covering an inbox while they are on holiday, to easily alert them of emails which are a priority
- Use labels like 'to read' for all those newsletters and alerts you receive but need time on your commute or over lunch to spend time looking out

**Gmail - Using Stars to organise your inbox**

- Similar to labels you can use stars to organise emails and create a 'system' with your client
- Once done rather than creating files you can archive the emails archived emails are still searchable if you wish to come back to them - for the client who isn't a fan of email folders!

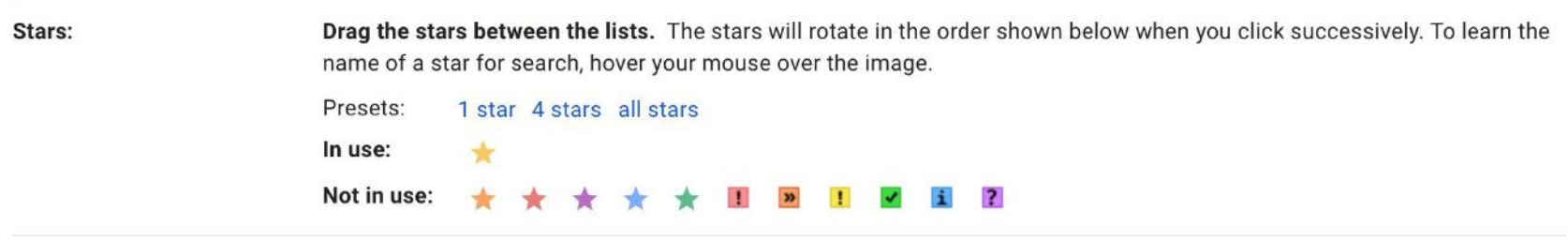

Again! Less is more, try to not fall down the hole of a star for every eventuality

#### **Gmail - Tips to encourage delegation**

#### Delegate access

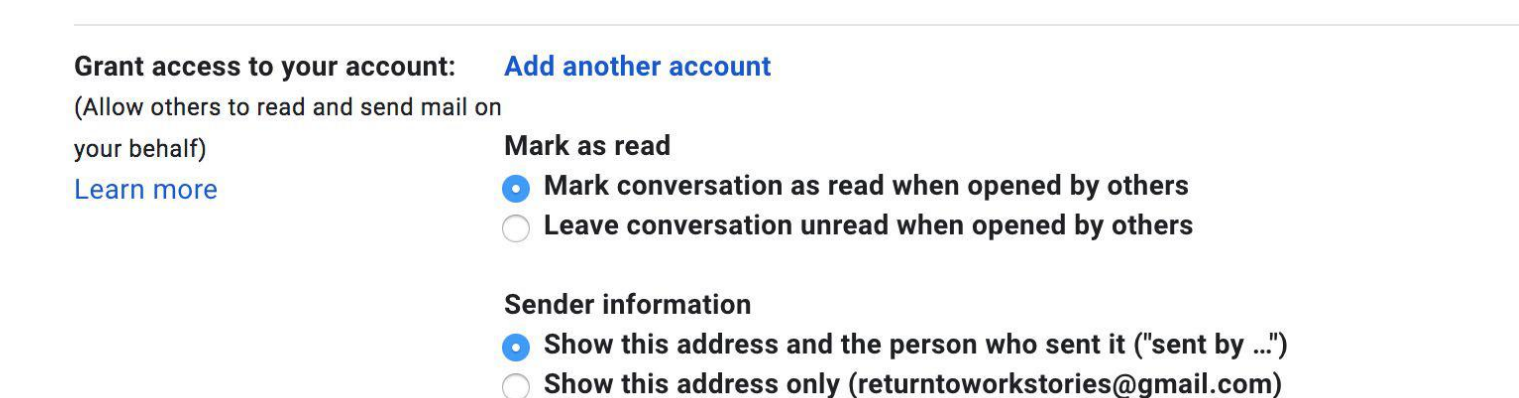

**Trust - Can be a blocker to managing your clients / bosses inbox**

**Gmail - Tips to encourage delegation**

- Create a simple star system or label system and SHOW them what you can do
- Create your own label / file in their inbox
- If they want you to respond as them leave them in drafts before you send to confirm they are happy with the tone etc
- Consistency is key

Example: set time in the diary that is to focus on the inbox. 15-30 minutes

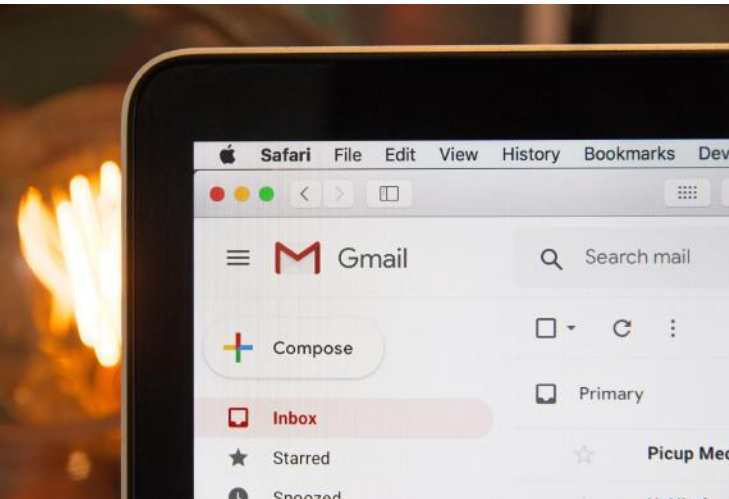

**Gmail -** Utilising Gmail options to achieve confidence with Inbox management

Sign in to Multiple Gmail inboxes at once:

*Click on your icon (right hand corner of inbox) and 'add account' - for when your client has granted delegate access!*

- If you have clients with multiple inboxes / google accounts use multiple chrome browsers to switch between the accounts easily
- Use extensions to support your gmail account there are many!

My personal favourites:

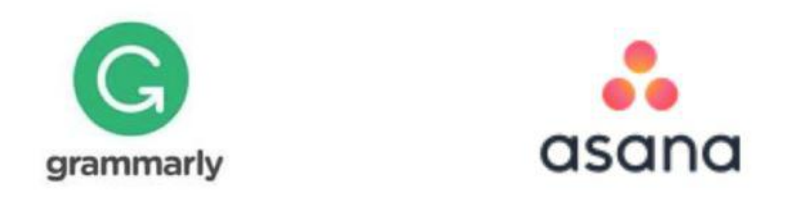

**Gmail -** Utilising Gmail options to achieve confidence with Inbox management

Schedule emails in advance

Set boundaries with your working hours for clients, bosses whilst getting work done when works for you

Increase the time you can undo sending an email

Don't get caught out again from clicking the send button too quickly! (Settings>General)

See more messages in your Gmail inbox

 $\times$ Schedule send **British Summer Time** Tomorrow morning Apr 13, 8:00 AM Tomorrow afternoon Apr 13, 1:00 PM Monday morning Apr 13, 8:00 AM Pick date & time

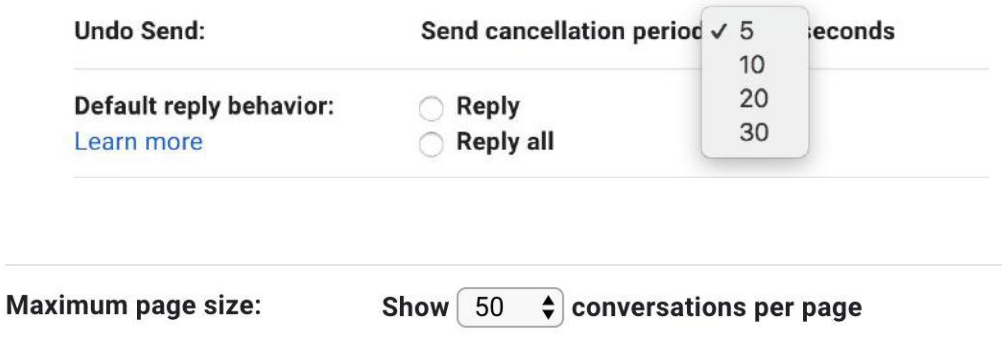

Co Boo

日音

Schedule send

 $\begin{array}{ccc} \circ & \circ & \circ & \bullet & \bullet & \bullet \end{array}$ 

(Settings>General)

## Thank you!

Do email if I can help with any Gmail related questions you may have:

pooleycaroline@gmail.com

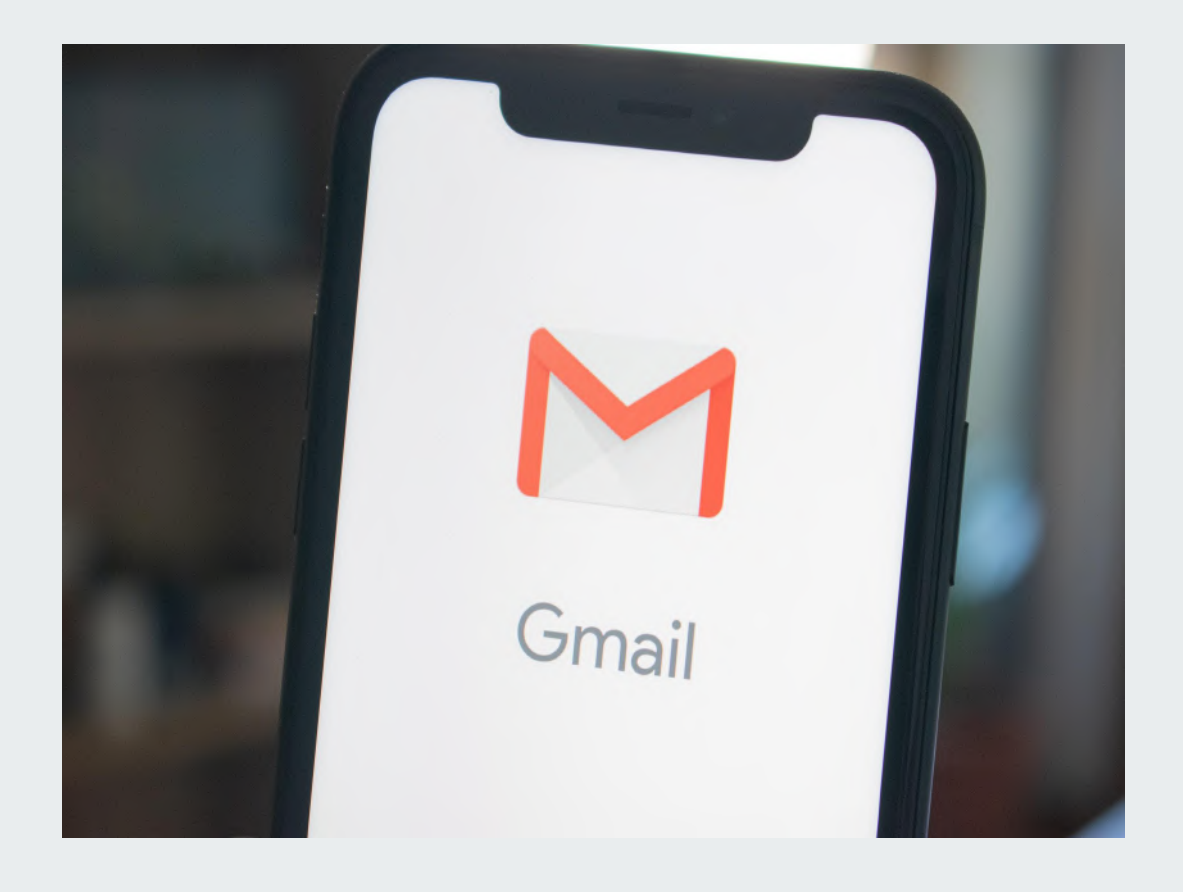